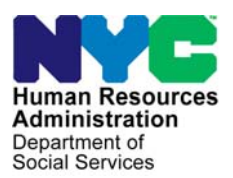

 **FAMILY INDEPENDENCE ADMINISTRATION** 

Seth W. Diamond, Executive Deputy Commissioner

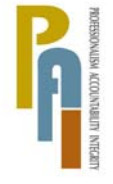

Policy, Procedures, and Training

James K. Whelan, Deputy Commissioner Lisa C. Fitzpatrick, Assistant Deputy Commissioner<br>Policy, Procedures, and Training Commissioner Coffice of Procedures

## **POLICY BULLETIN #10-20-SYS**

*(This Policy Bulletin Replaces PB #08-59-SYS)* 

## **DELETING DURATIONAL SANCTIONS IMPOSED IN ERROR OR TO COMPLY WITH A FAIR HEARING DECISION**

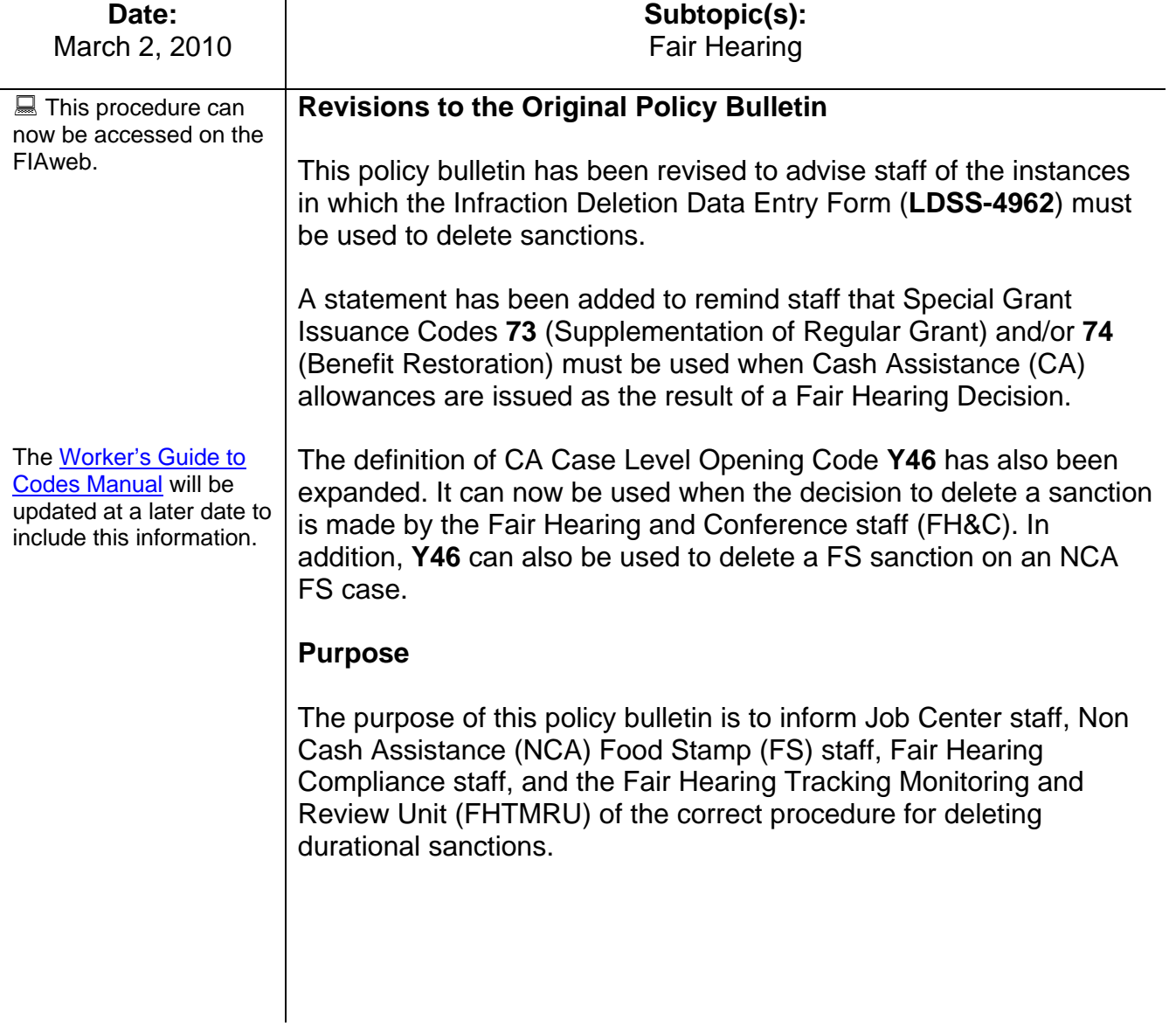

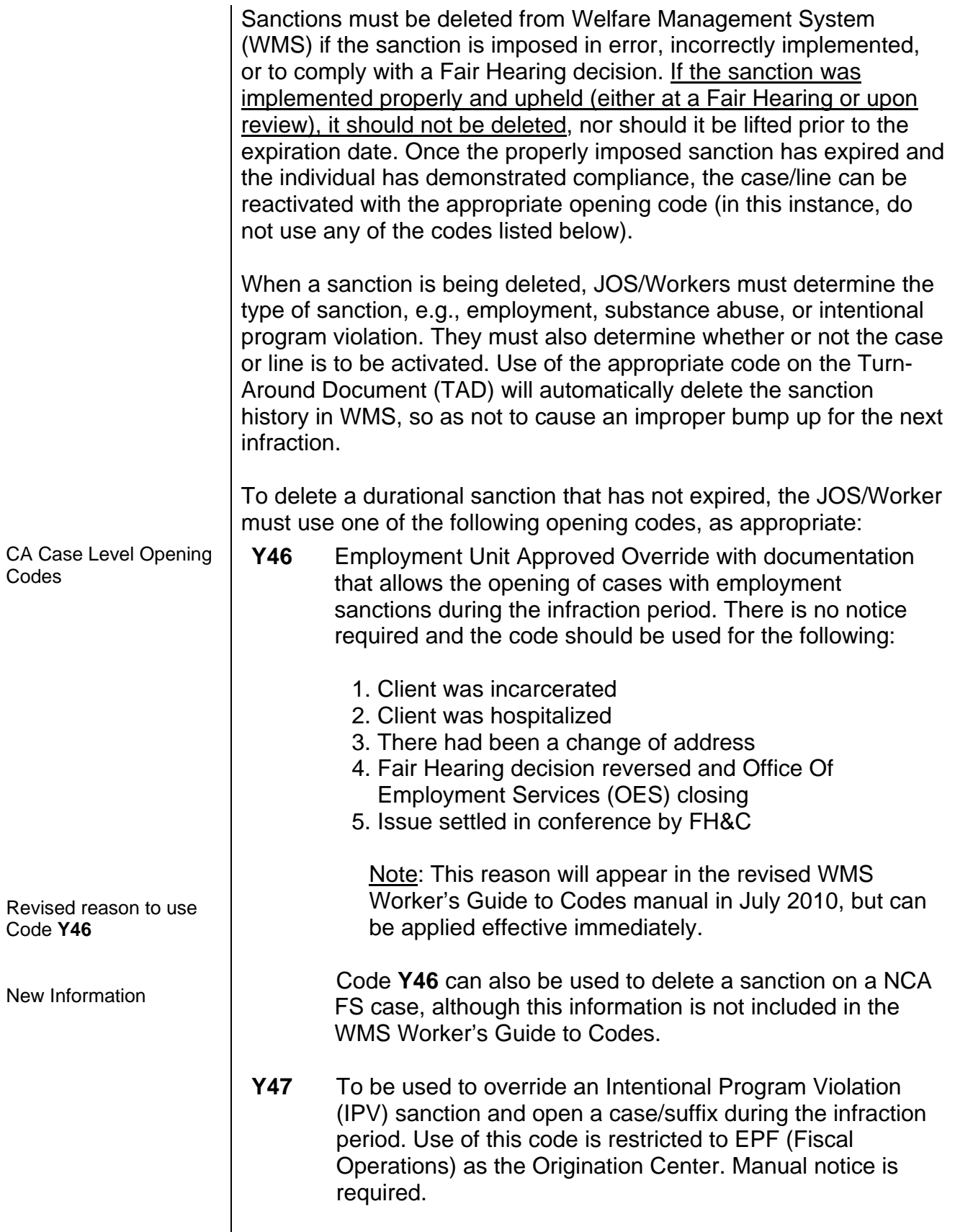

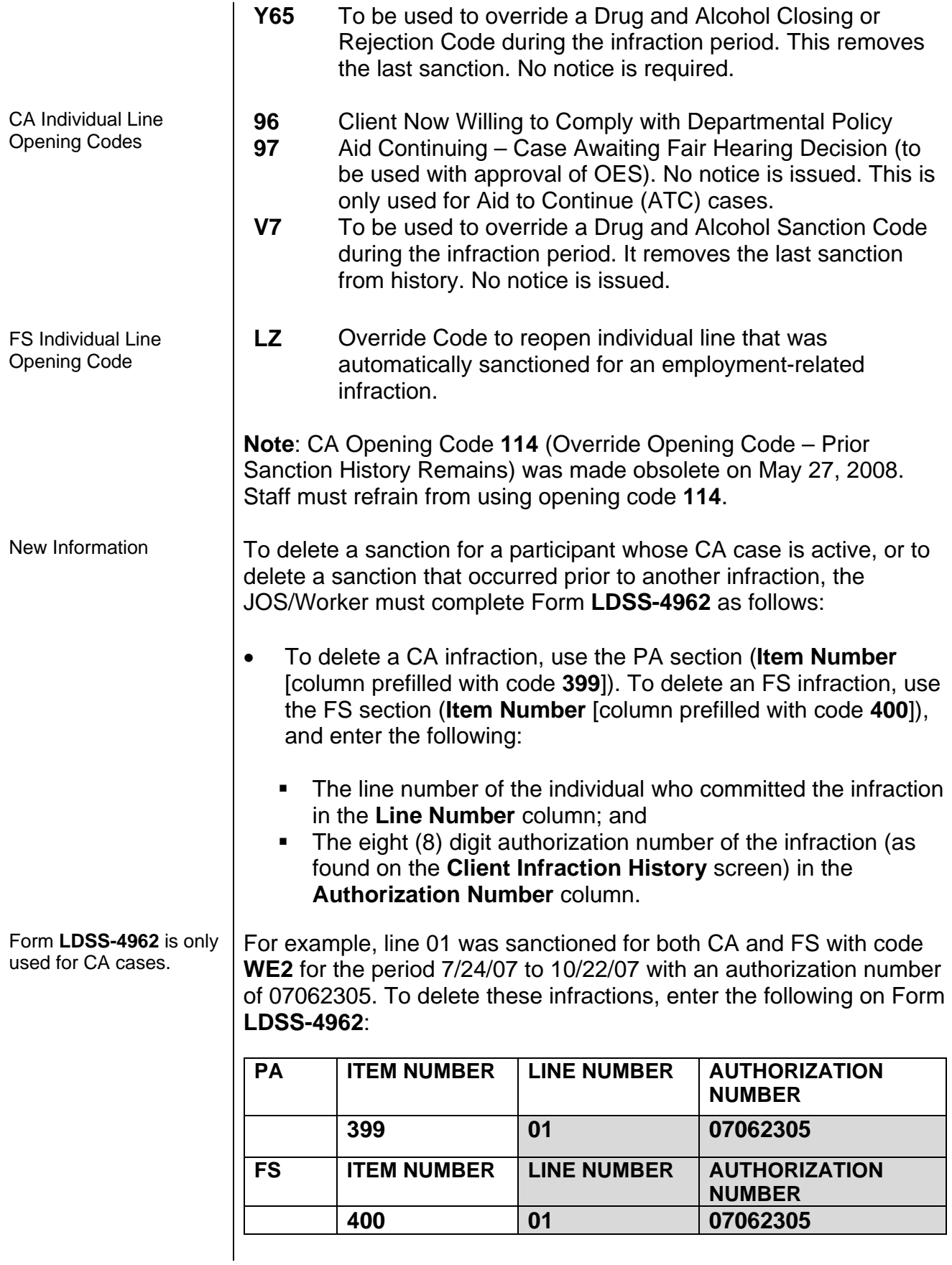

• Submit Form **LDSS-4962** to the Supervisor and then Control for data entry.

The pending transaction will appear on the **Pending Individual Data**  screen in WMS. After the overnight batch process runs, the infraction record is marked with a **W** in the **DEL IND** column on the **Client Infraction History** screen. This is similar to the use of an override code, which marks the infraction with an **X**. An individual with an infraction marked with **W** can be opened with any valid opening code and no override code is required. The next infraction of the same type will not be bumped up by the presence of an infraction marked with a **W**.

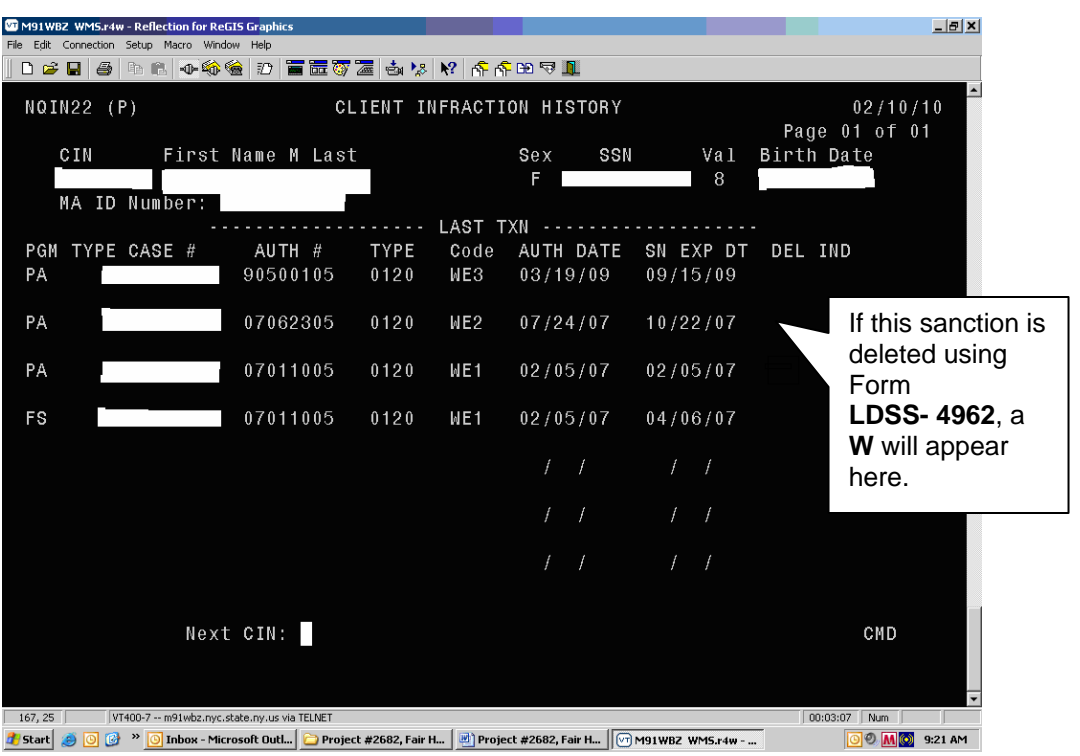

New Information When completing Form **LDSS-4962**, the JOS/Worker should be aware that:

- an infraction for both CA and FS will have the same authorization number. To delete both infractions, two entries must be made on Form **LDSS-4962**: one with Item Number **399** for the CA infraction and one with Item Number **400** for the FS infraction.
- if a more recent sanction (than the deleted sanction) exists of the same type, the duration of the sanction will be automatically adjusted and an **M** (Modified) will display in the **DEL IND** column. For example, a case has three employment infractions. If the second (90-day) sanction is deleted, then the third (180-day) infraction will be adjusted to 90 days.

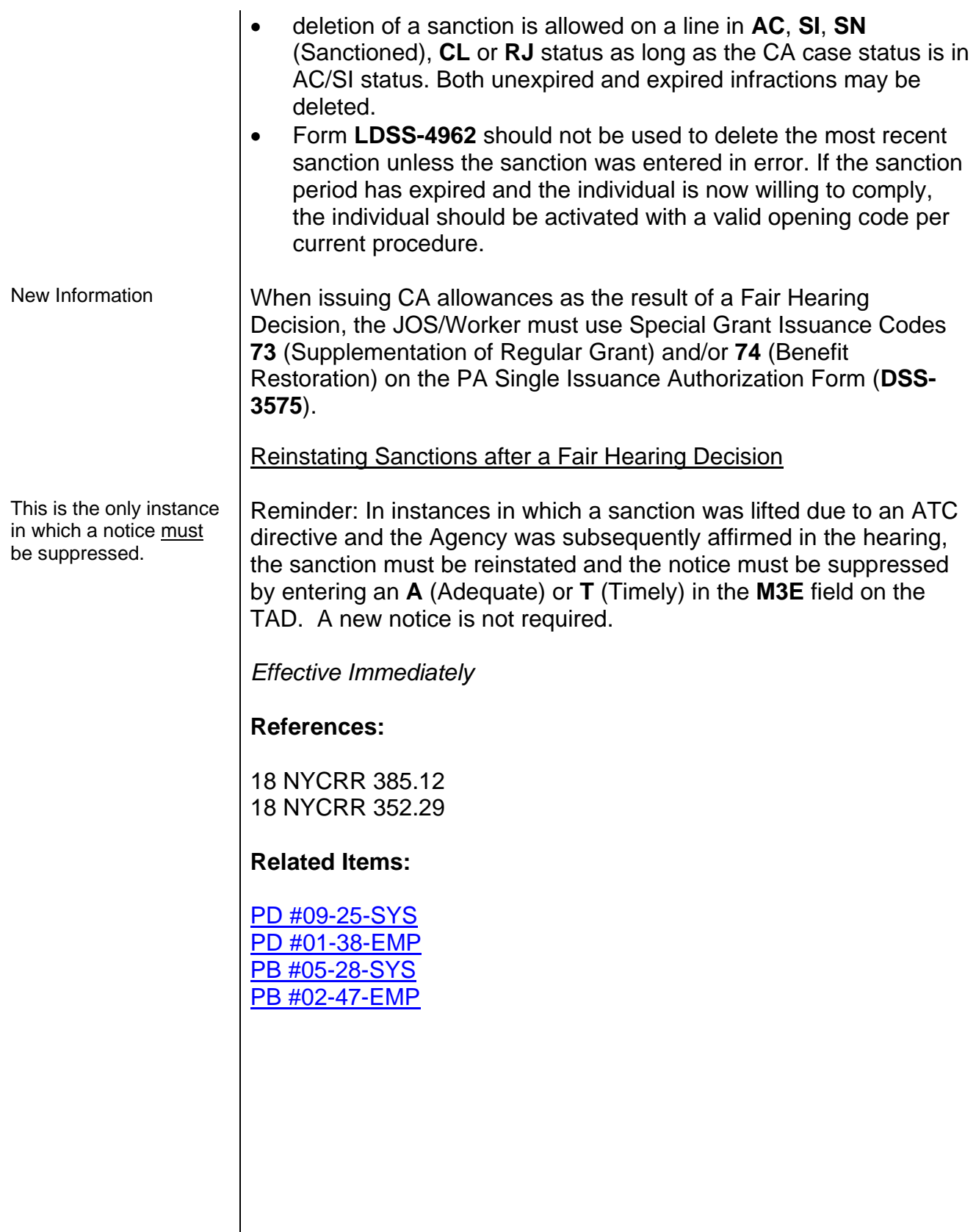